## **Dispenser Errors**

The **OmniDispenser™** has programming designed to capture information if or when there is a dispensing error from the canister. In many cases, dispensing errors can be traced back to canister size or placement.

In the event that the system detects an error, a user notification is shown and the event is reported at the OmniCenter.

## **Dispense Errors Detected By OmniDispenser™**

1. If the **OmniDispenser™** detects a dispensing error, this notification message is shown. Click **OK**.

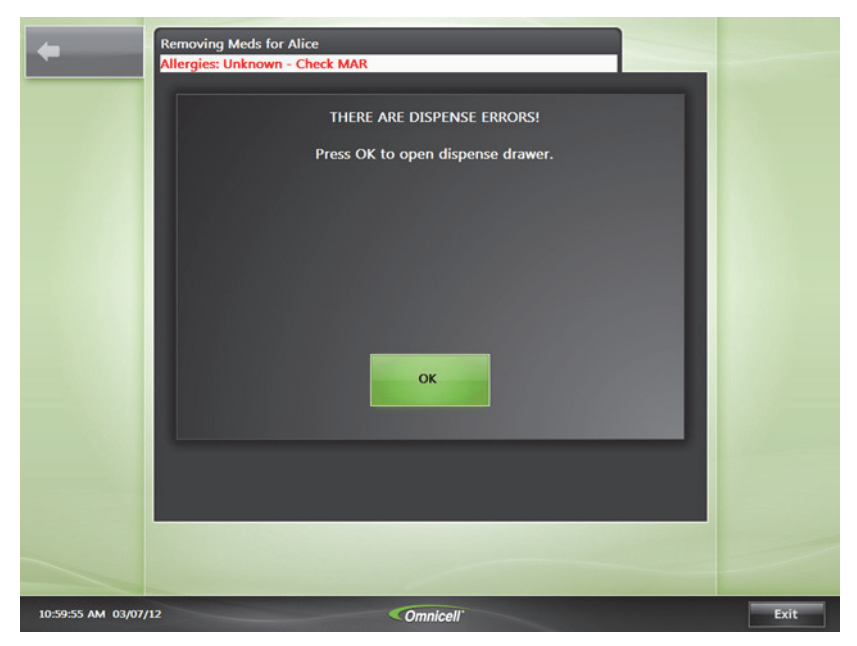

Sample Dispense Error message

Dispense Errors Detected By OmniDispenser™

2. Open the highlighted drawer, enter the actual quantity of the med found in the drawer, click **OK**.

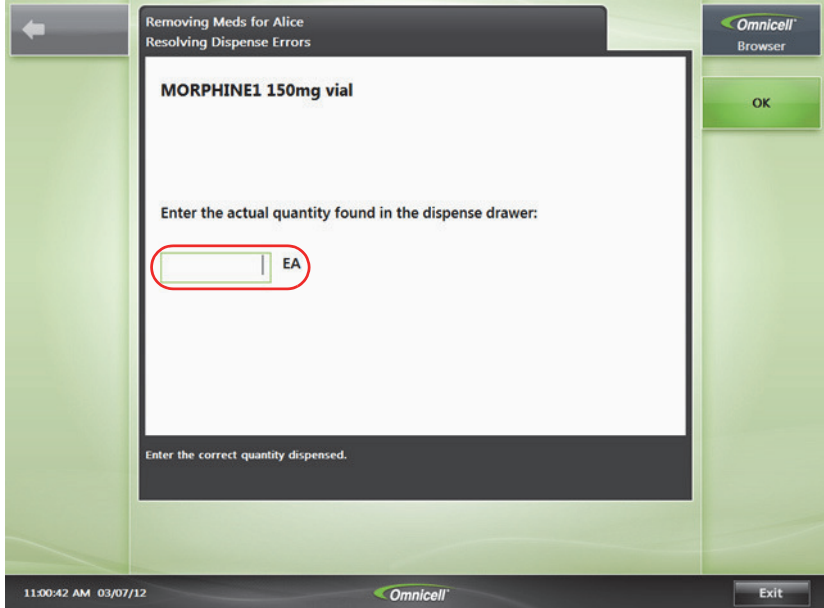

Enter the actual amount found in the med drawer here

3. On the next screen shown, choose **Done** to conclude error entry.

## **Dispense Errors Detected By User**

In the event that the **OmniDispenser™** does not detect a dispense error, a user can manually record the error.

- 1. To record a dispense error undetected by OmniDispenser, press the item on screen that was incorrectly dispensed.
- 2. On the succeeding screen, press **Report Dispense Error**.

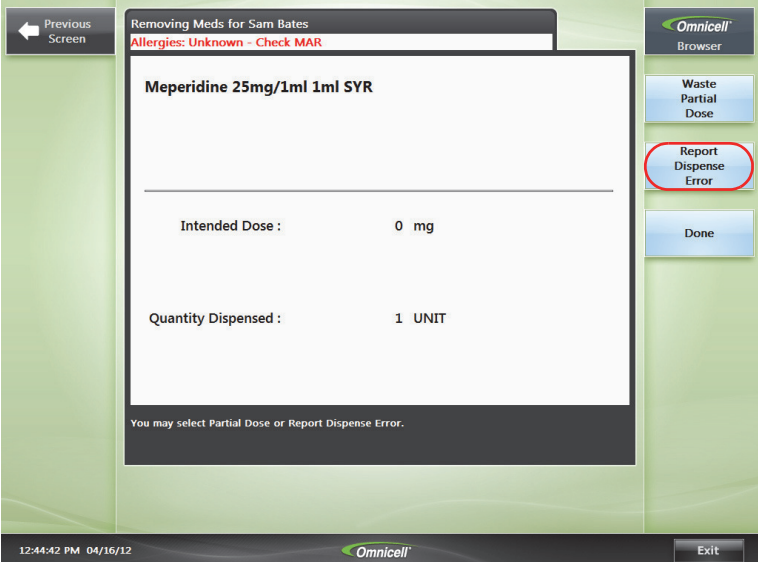

Location of the Report Dispense Error button

3. Enter the **Actual Quantity** found in the dispense drawer. Press **OK**.

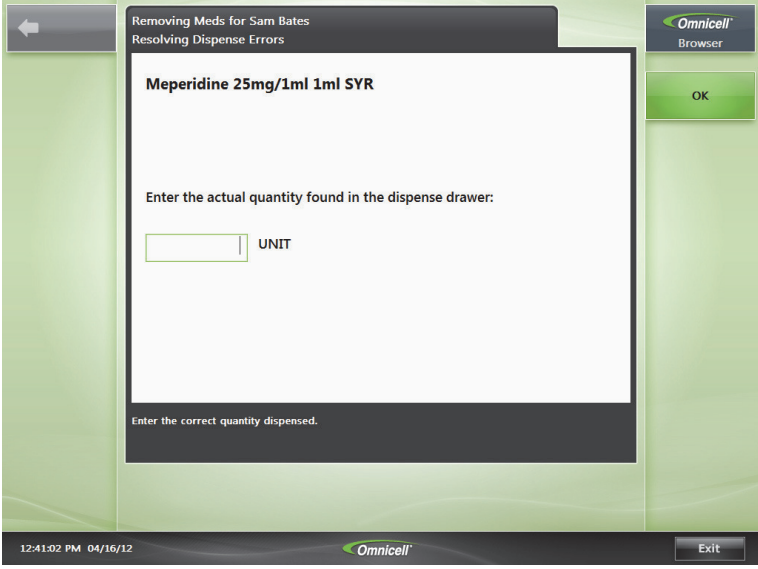

Entering the actual amount found in the dispense drawer

4. On the next screen shown, choose **Done** to conclude error entry.